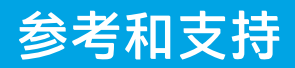

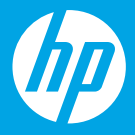

# HP DeskJet Plus Ink Advantage 6000 All-in-One series

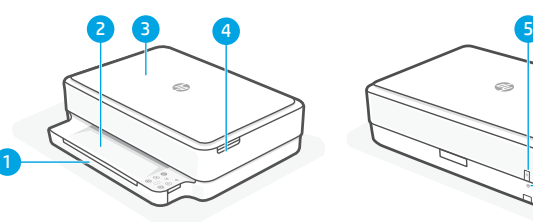

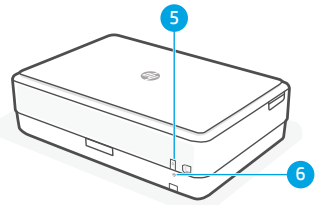

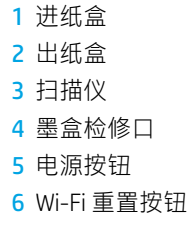

## **控制面板**

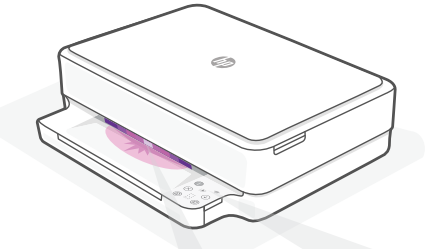

### **状态指示灯**

#### **脉冲紫色光**

打印机处于无线设置模式。

### **脉冲蓝色光**

正在连接至网络

### **浅蓝色常亮**

已连接/已做好使用准备

#### **琥珀色常亮**

出现问题。请查看 HP Smart 应 用了解有关故障排除的信息。

### **脉冲绿色光**

正在更新或繁忙

#### **信息**按钮/指示灯 ( i 按下即可打印打印机设置和状态的 摘要。 **无线**指示灯  $\hat{\mathcal{D}}$ 指示无线连接状态。  $(\times)$ **取消**按钮/指示灯 **重新开始**按钮/指示灯  $\bigcirc$ 亮起时按下即可继续完成作业。  $\circledcirc$ **彩色复印**按钮/指示灯 ⋒ **黑白复印**按钮/指示灯  $\begin{array}{c} \ldots \\ \ldots \end{array}$ **计数器 错误代码**  F

参阅在线使用手册。

### **复印**

- 1. 将原件放在扫描仪玻璃板上。
- 2. 按下**复印**(黑白 @ 或彩色 @ )。 注意: 若要增加份数, 多按几次即可。

# **打印/扫描**

从许多 iOS、Android、Microsoft、Windows、和 macOS 设备打印或扫描到这些设备。 从您的设备访问 **[123.hp.com](https://123.hp.com)** 以开始使用。

# **Wi-Fi 及连接帮助与提示**

如果软件在设置过程中未能找到打印机,请检查以下情况以解决问题。

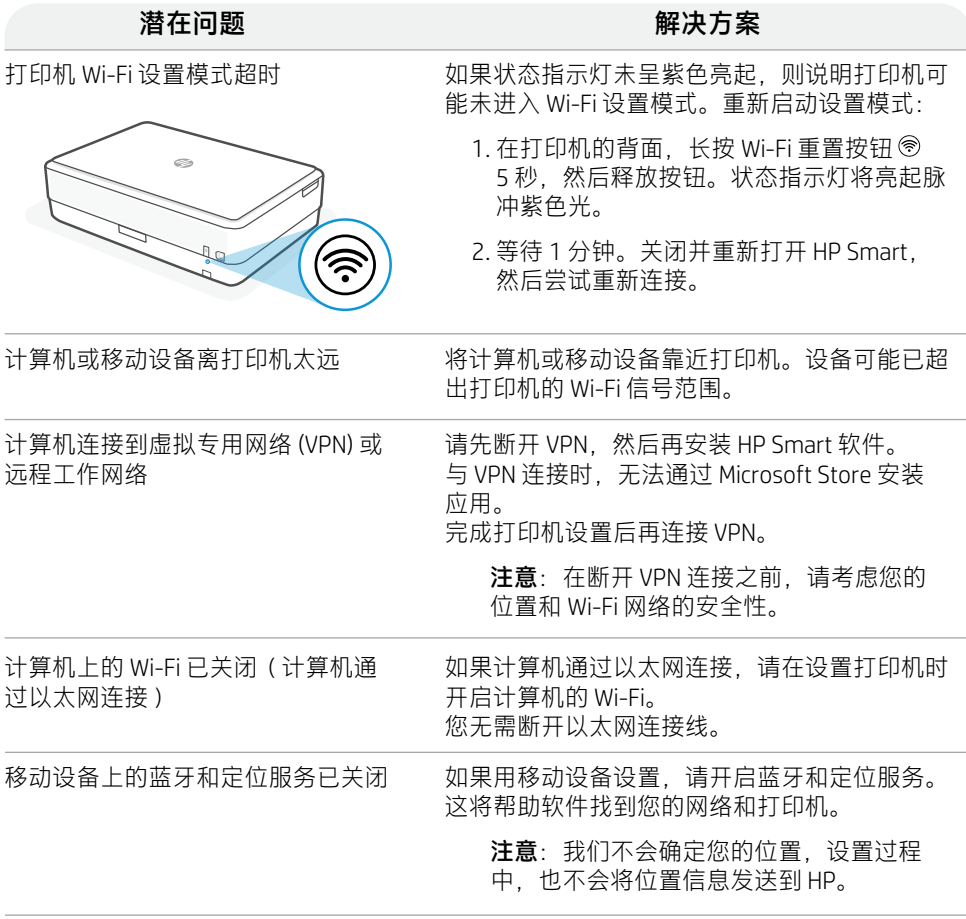

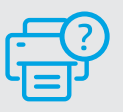

如需打印机信息、故障排除和视频, 请访问打印机支持网站。

**帮助和支持**

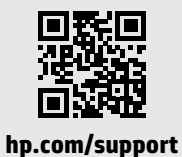

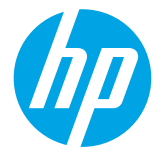

© Copyright 2021 HP Development Company, L.P.

Microsoft and Windows are either registered trademarks or trademarks of Microsoft Corporation in the United Stated and/or other countries. Mac, OS X, macOS, and AirPrint are trademarks of Apple Inc., registered in the U.S. and other countries. Android is a trademark of Google LLC. iOS is a trademark or registered trademark of Cisco in the U.S. and other countries and is used under license.

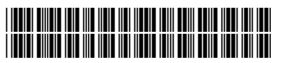

Printed in Thailand 泰国印刷

5SE22-90028